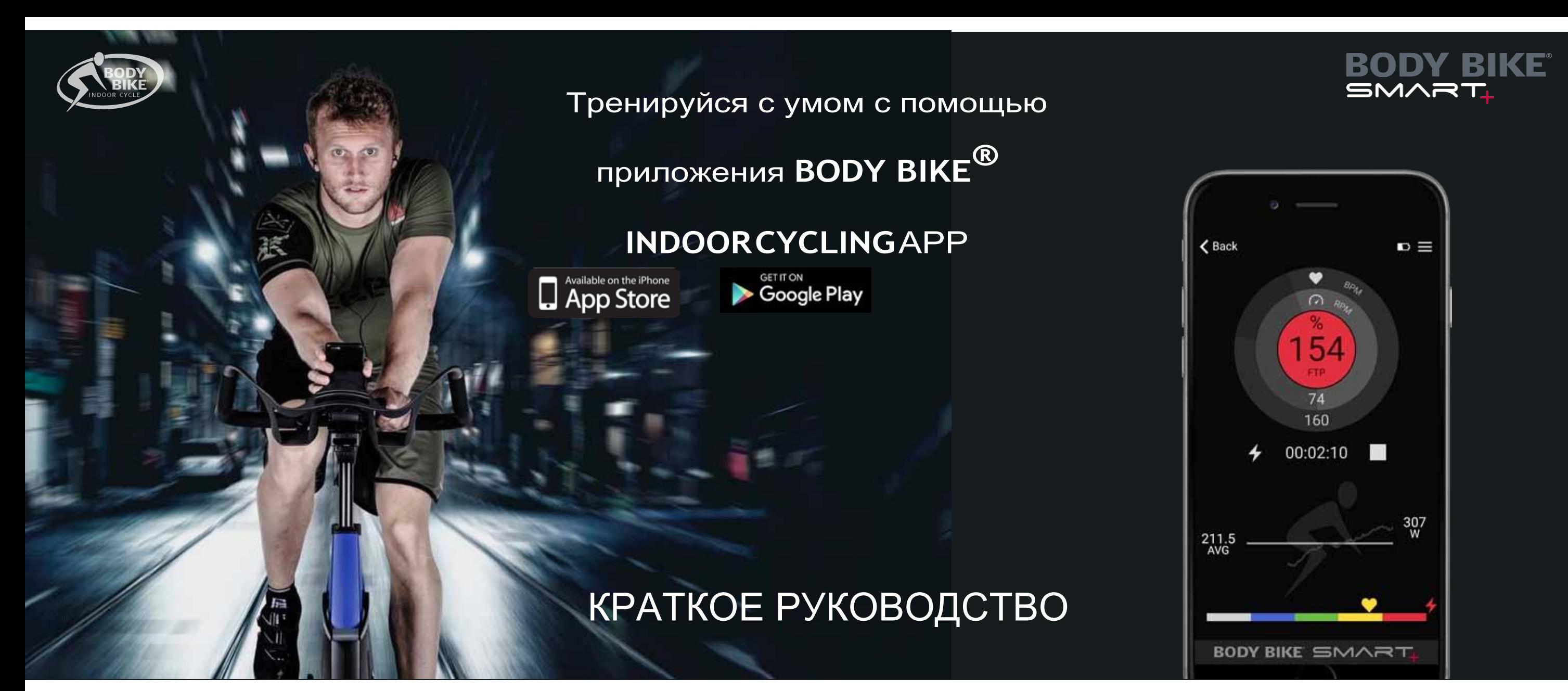

1. Активируйте Bluetooth на своем смартфоне и запустите приложение BODY BIKE<sup>®</sup> Indoor Cycling.

## **ЭКРАН ТРЕНИРОВКИ**

2. Начните крутить педали. Когда велотренажер будет готов к подключению, вы увидите мигающий синий световой сигнал над USB портом SMART Charge.

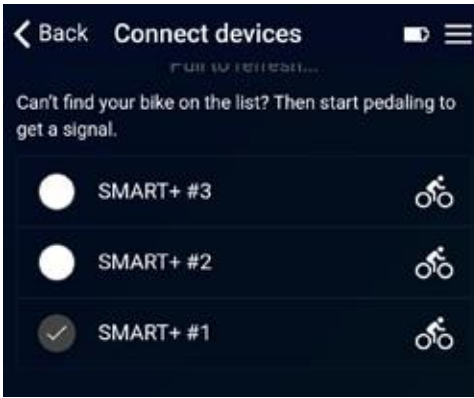

3. Нажмите «Подключить устройства»('Connect devices'). Номер Вашего велотренажера появится в списке доступных для подключения устройств. Если Вы используете нагрудный Bluetooth датчик сердечного ритма, то он тоже появится в списке доступных устройств. Выберите нужное вам устройство и нажмите «Назад» ('BACK'). После подключения синий световой сигнал будет гореть не мигая.

4. Нажмите «Начать тренировку»('Start workout') в меню приложения и вы попадете на экран тренировки. Вы также можете заполнить свою личную информацию и настроить приложение перед началом тренировки.

5. На экране тренировки вы увидите данные о своей тренировке. Как только вы нажмете «Старт»('Play'), приложение запустит таймер и начнет запись данных о вашей тренировке.

Во внешнем кольце отображаются данные о вашем пульсе, во внутреннем -

частота педалирования, в центре вы можете настроить отображение Мощности ('power (W)'), пульсовой зоны ('%MHR') или % функциональной пороговой мощности ('%FTP'). Переключить их можно нажатием в центр. Цвет в центре соответствует данным и зоной тренировки. Текущий индикатор мощности всегда белый. В случае отсутствия подключенного датчика сердечного ритма пульсовая зона ('%MHR') тоже останется белым.

Запустить/остановить запись данных и таймер. Значок слева показывает тип данных, отображаемых на графике ниже. Для переключения между типами данных коснитесь любого места в нижней части экрана.

Эта строка показывает среднее или общее количество данных, выбранных здесь. Фактическое значение отображается слева.

Этот график показывает текущее значение выбранных показателей.

Цвет и расположение символов «Пульс» и «Мощность» указывают уровень интенсивности на основе информации, указанной в персональных настройках. Эта функция основана на данных о пульсовой зоне ('% MHR') и % функциональной пороговой мощности ('% FTP'). Цвет показателя в центре экрана соответствует этой особенности. Для получения большей информации смотрите отдельное руководство по зонам интенсивности.

Если вы нажмете на иконку Стоп('Stop'), то вы увидите данный экран:

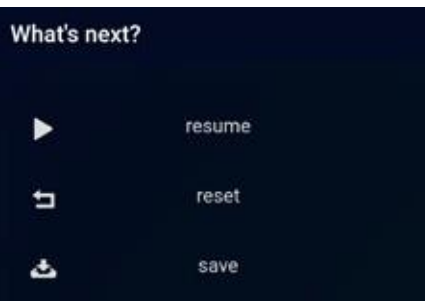

«Продолжить»('Resume') означает продолжение данной тренировки.

Перезапуск ('Reset') закрывает и стирает данную тренировку из памяти.

«Сохранить» ('Save') сохраняет данные о тренировке.

Если велотренажер не активен в течение 5 секунд, появится следующее уведомление:

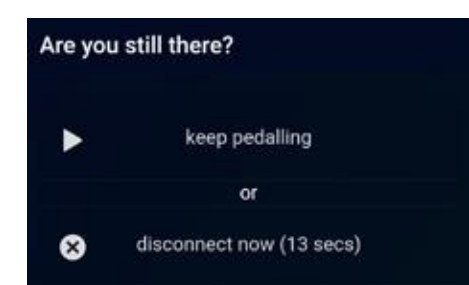

Нажмите «Запуск» ('play'), чтобы продолжить данную тренировку.

Нажмите «Отключить» ('disconnect') для отключения. Приложение отключится автоматически через 120 секунд.

# **НАСТРОЙ ПРИЛОЖЕНИЕ ПОД СЕБЯ**

### **ЦВЕТОВЫЕ ТЕМЫ**

Выберите понравившуюся вам цветовую тему из 4 вариантов, представленных в приложении через меню > настройки приложения (menu > app settings).

#### **НАСТРОЙКА ГРАФИКОВ**

Отрегулируйте значения графиков в специальном окне в соответствии со своим уровнем подготовки.

Чтобы дать вам максимум визуальный информации на графиках, необходимо отрегулировать значения графика в соответствии с вашим уровнем подготовки. Если установить слишком высокие значения, то ваши результаты все время будут в самом низу графика. В то же время, если установить слишком маленькие

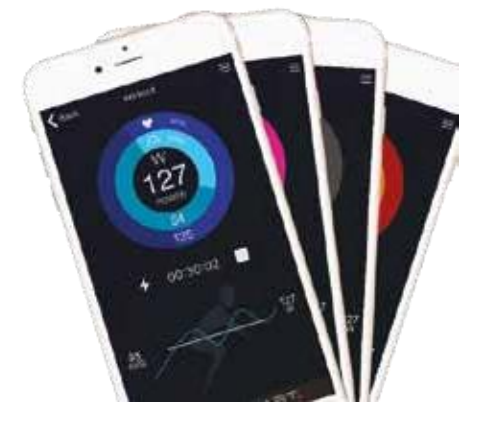

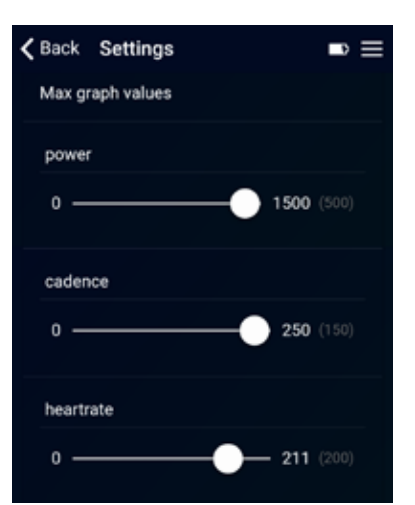

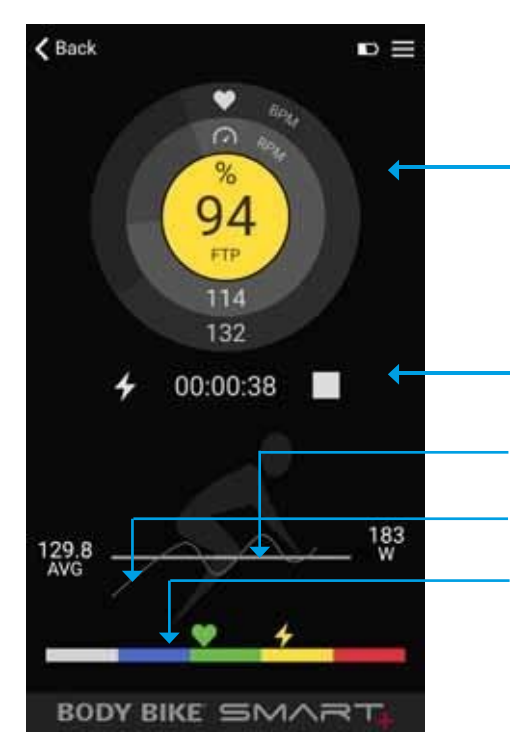

значения, но график может выходить за рамки, отображаемые на экране.

# **ИСТОРИЯ ТРЕНИРОВОК**

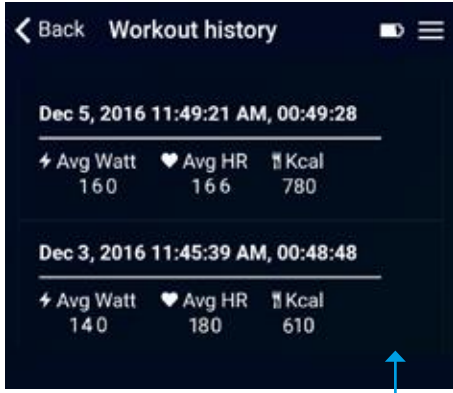

Следите за основными показателями своих тренировок в «Истории тренировок»('Workout history').

Нажмите на тренировку, чтобы получить детальную информацию о ней.

Вы можете загрузить данные в Strava чтобы сохранить и поделиться своими успехами с друзьями.

#### **ПРОЙДИТЕ ТЕСТ VO2 MAX**

Определите свои показатели в тестах FTP и VO2 max пройдя их с помощью нашего приложения. Следуйте инструкциям, которые появятся на экране. Внесите свои результаты в «Персональные настройки» ('Personal settings') для получения более точных данных тренировок.

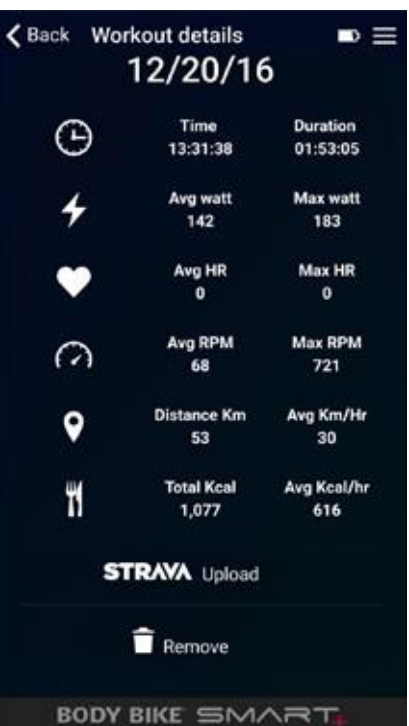

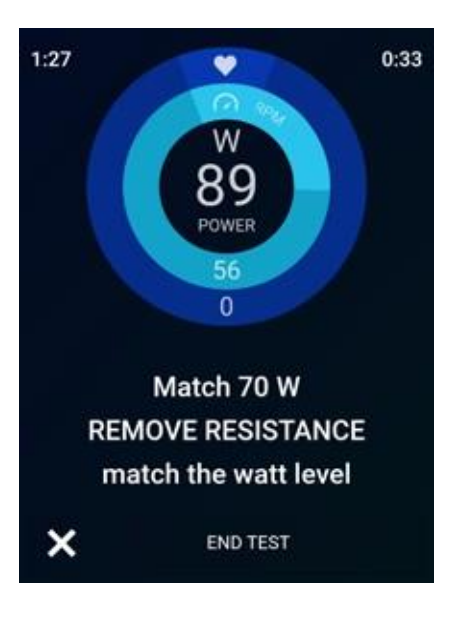

Повторите тест через некоторое время, чтобы отследить свой прогресс.